# **SafeParish User Guide**

### **Table of Contents**

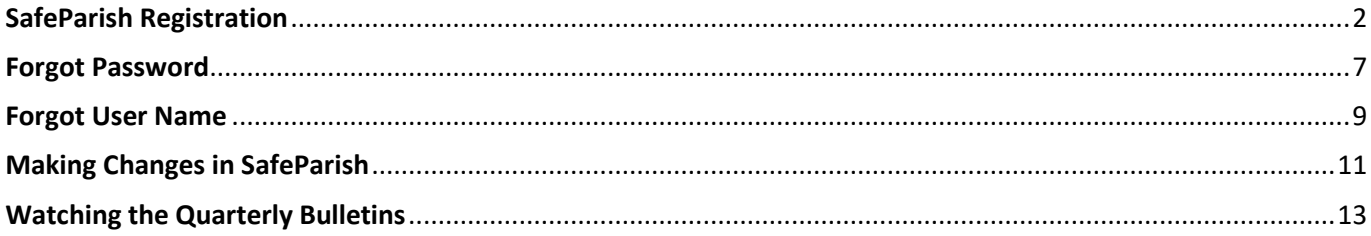

# SafeParish Registration

<span id="page-1-0"></span>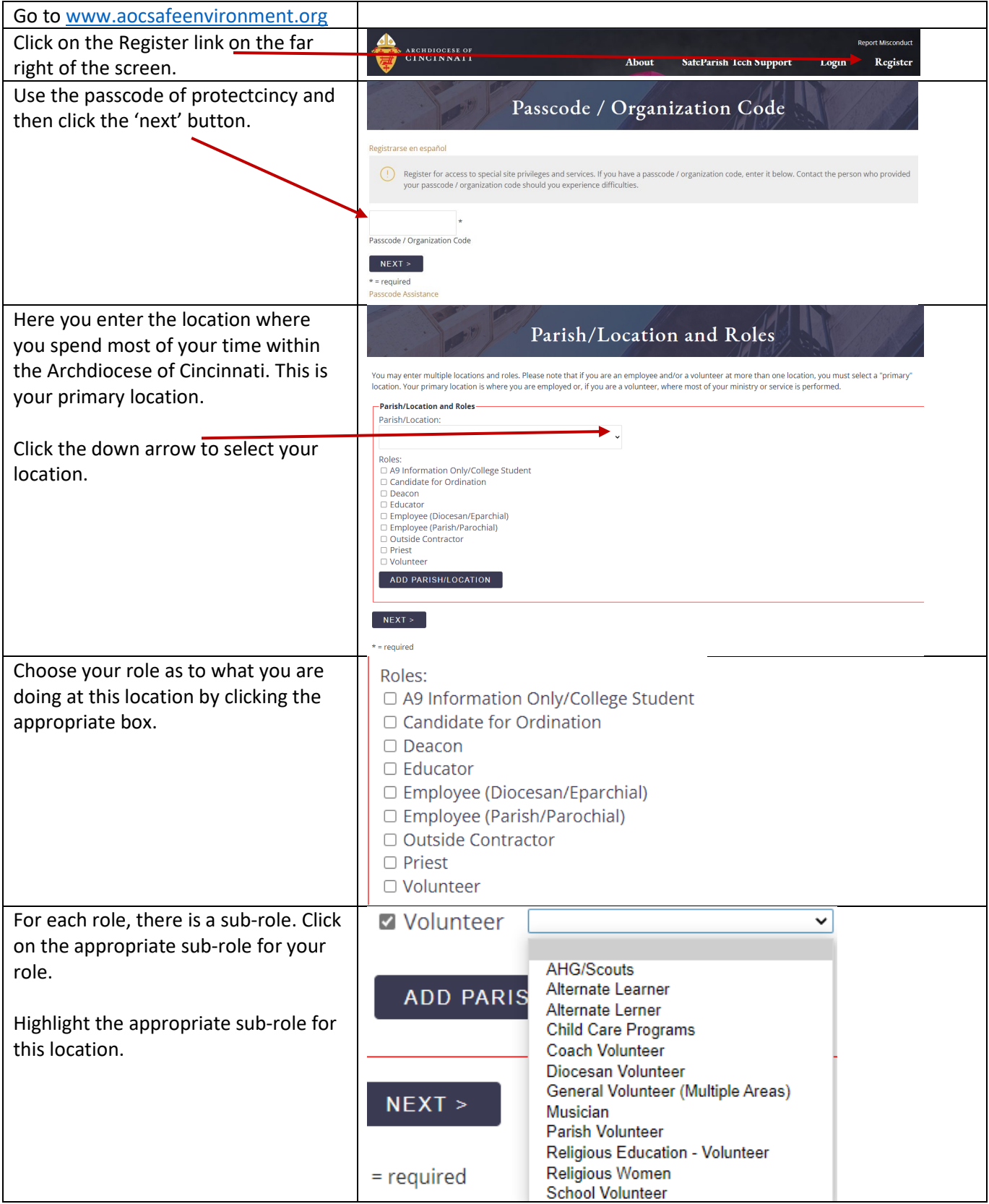

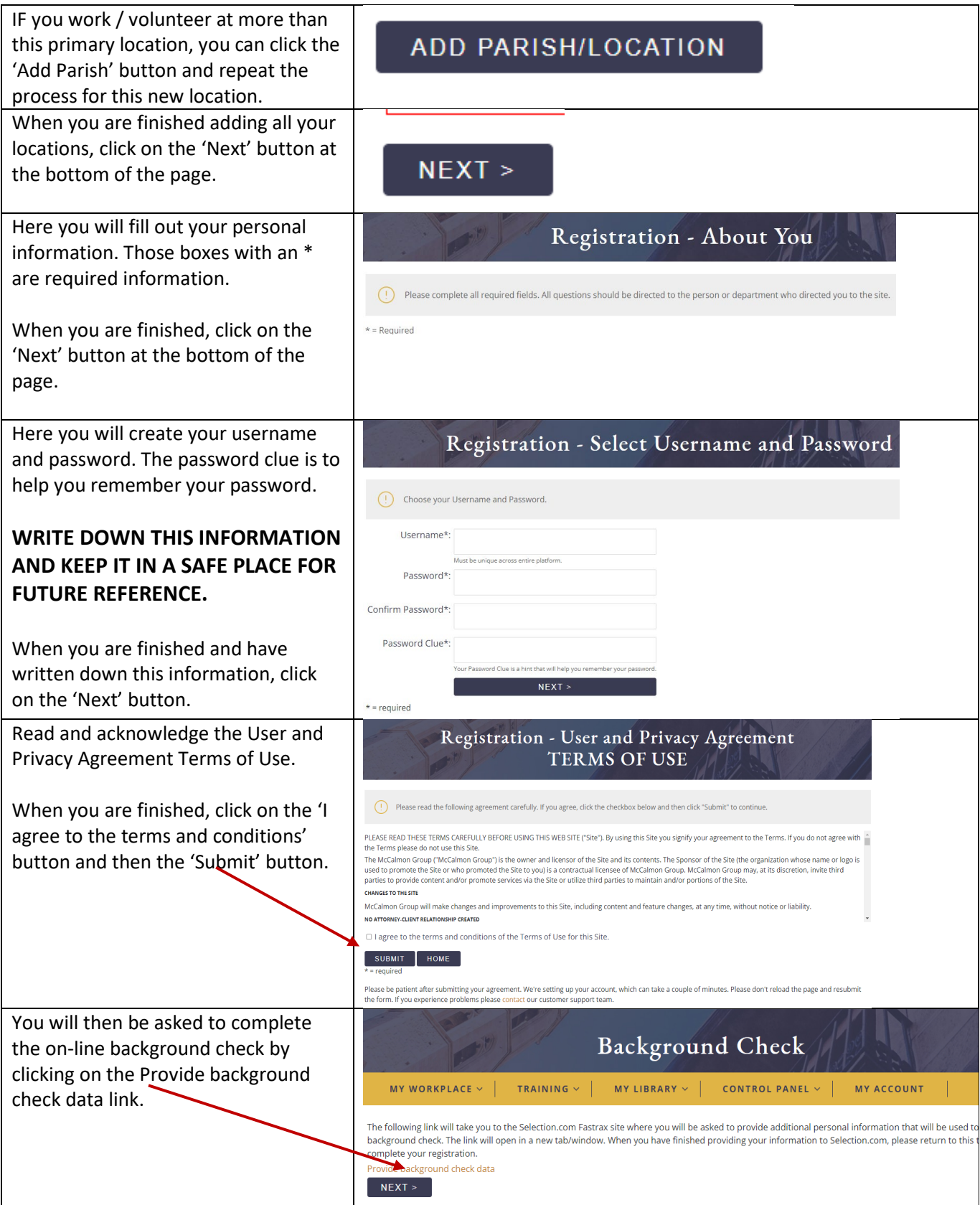

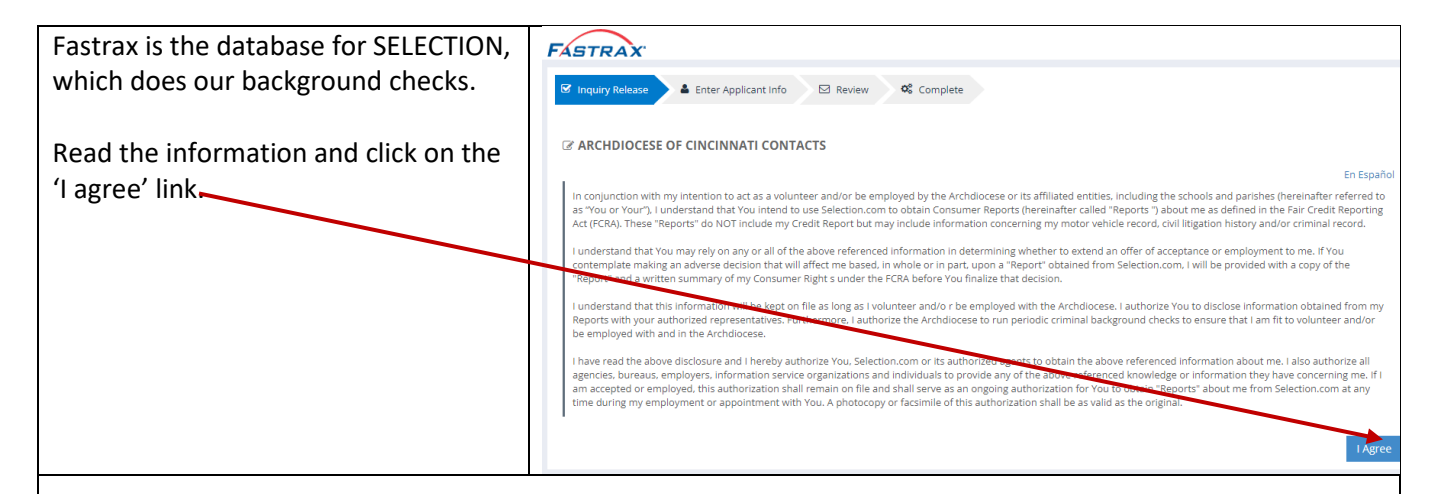

*Be sure to have everything in front of you – method of payment, full SSN, legal name and address as found on your Driver's License.* 

*The cost is \$25. If you do NOT have a token, have your credit card ready.*

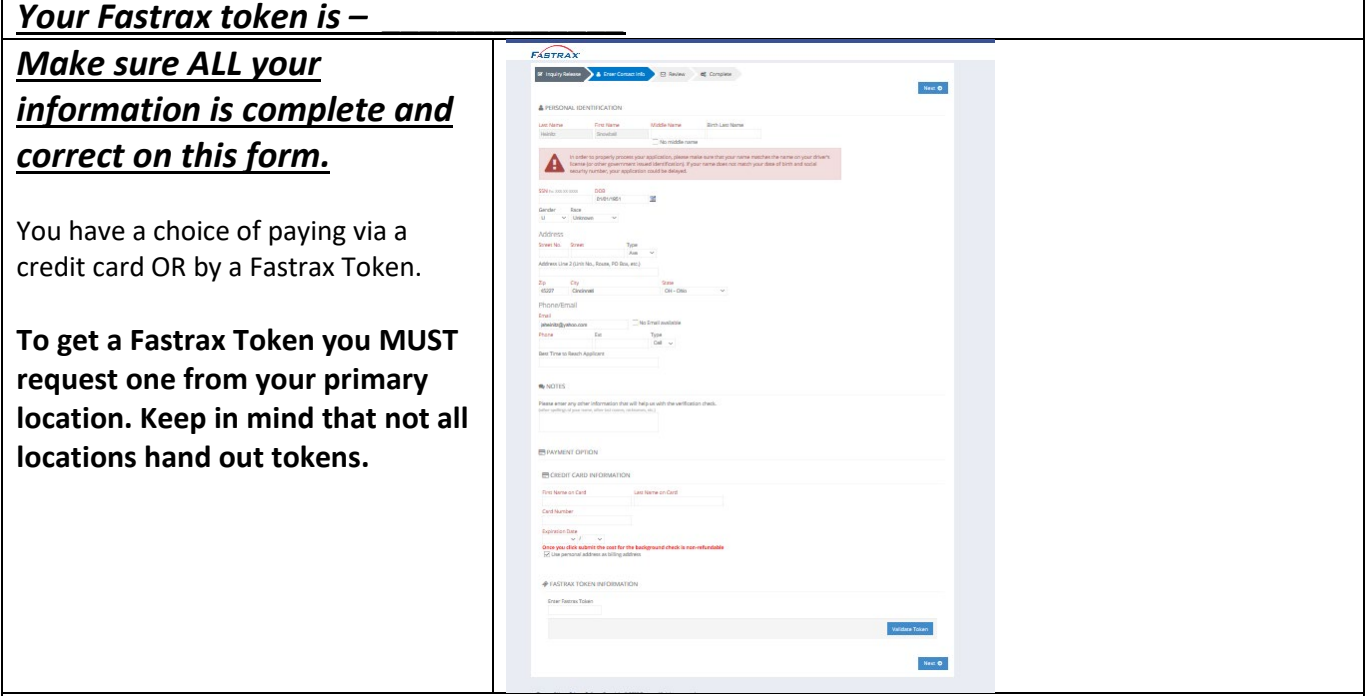

Do **NOT** log out of the system until the process is completed. If the process isn't completed in one sitting, you will have to wait at least 24 hours to make the attempt again.

If you had to stop the process for any reason, please wait 24 hours and start the process again. If you try prior to 24 hours you will receive the following message "No background check is needed at this time". You will have to wait an additional 24 hours to start the process again. **If you have questions or concerns, contact your parish or school and request the extension of the local Safe Environment Coordinator. They will be able to assist you with the process.** 

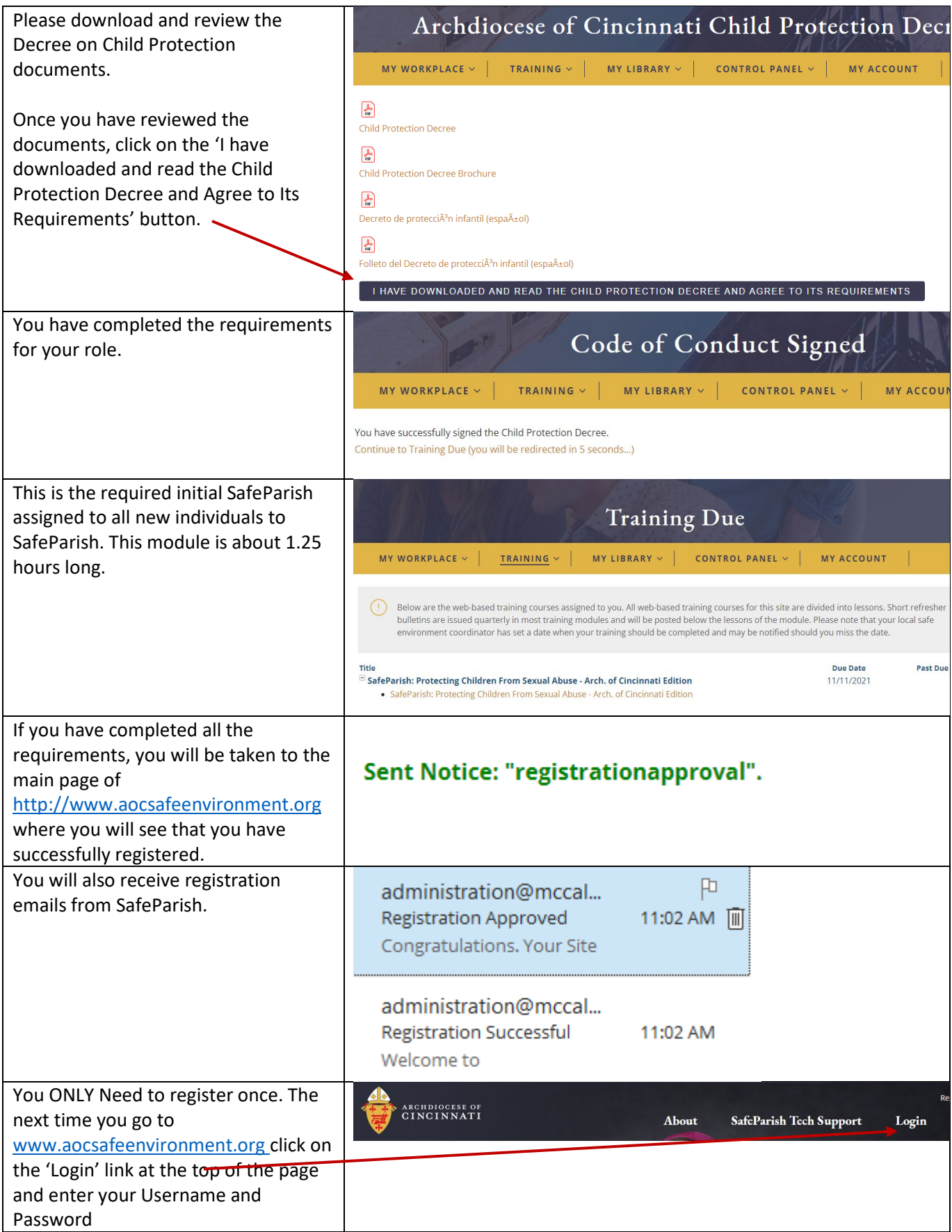

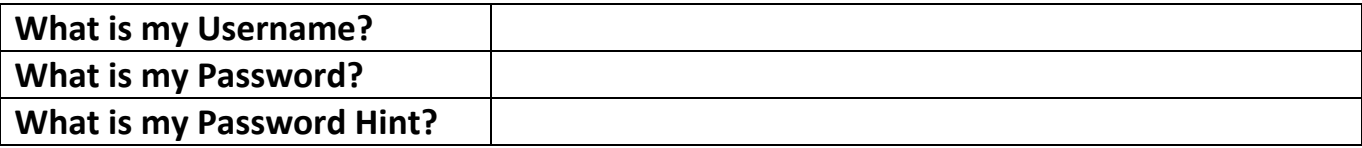

## Forgot Password

<span id="page-6-0"></span>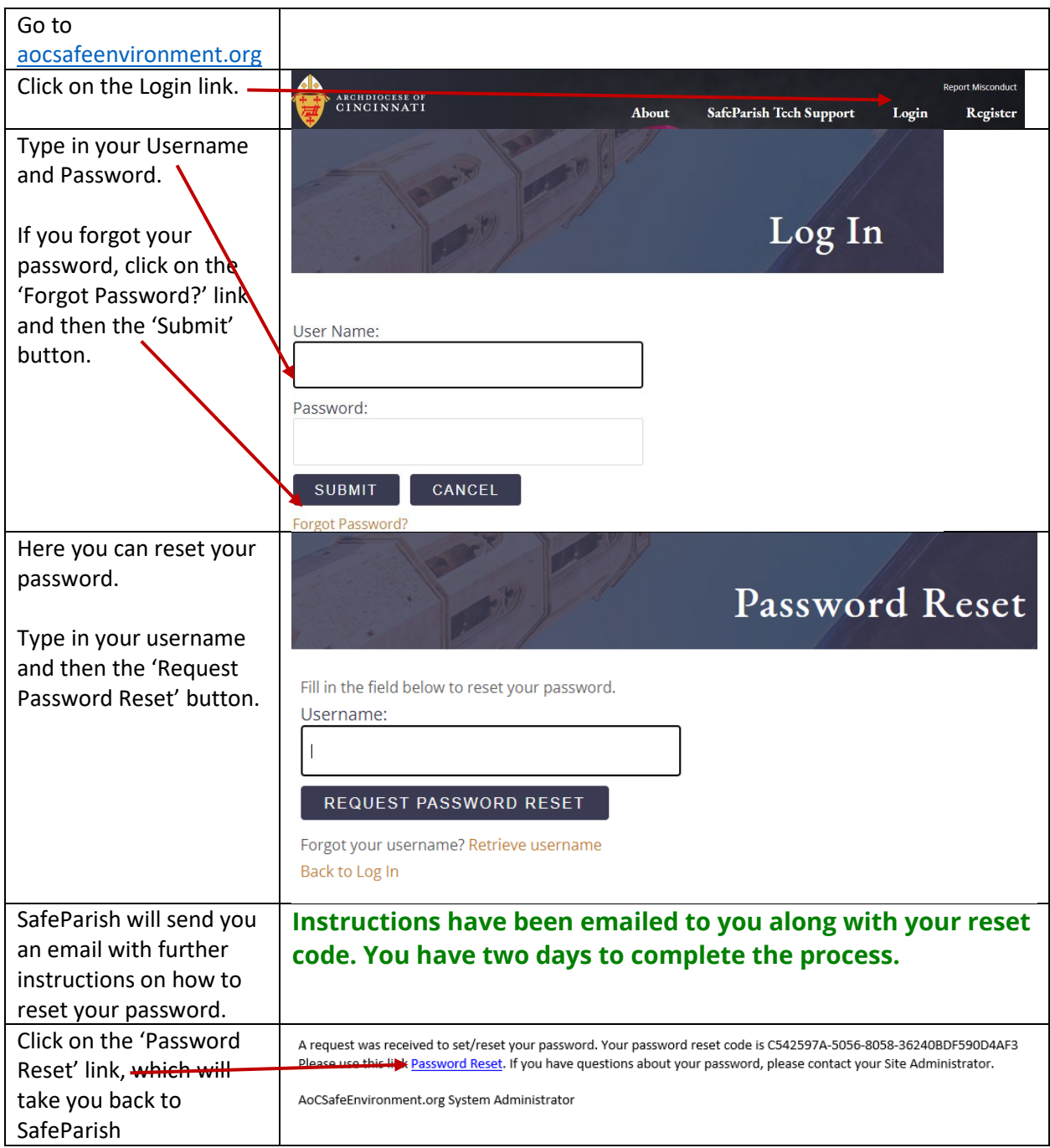

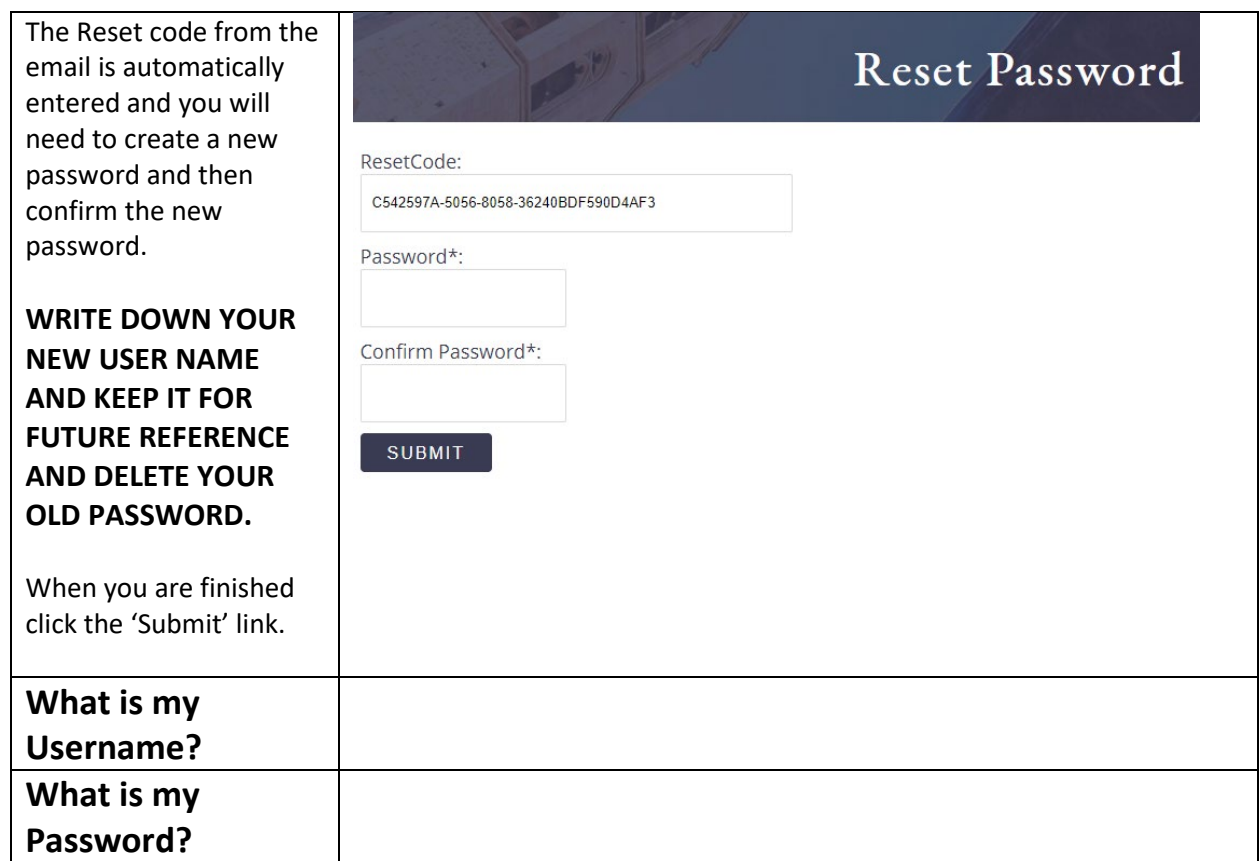

## Forgot User Name

<span id="page-8-0"></span>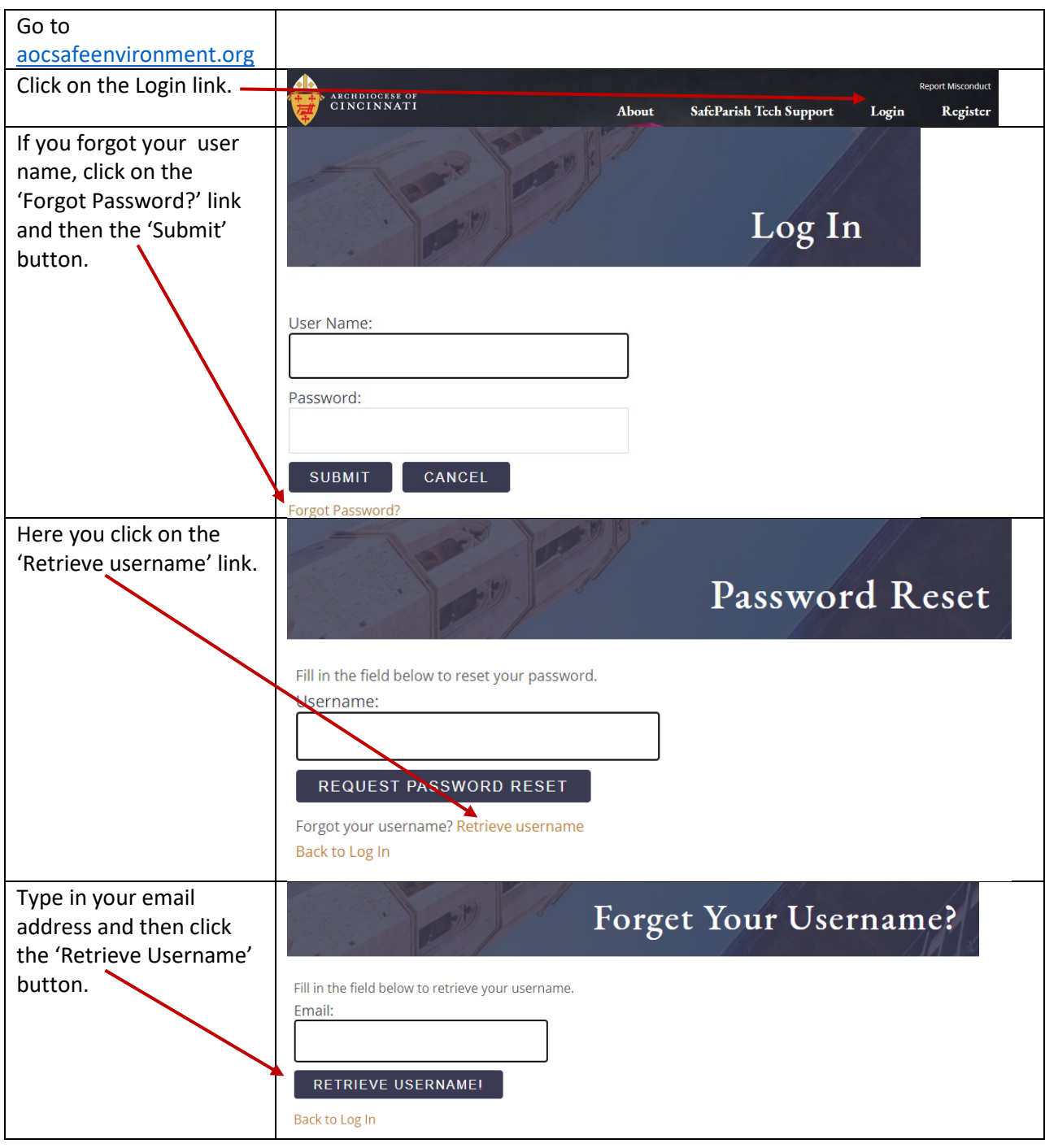

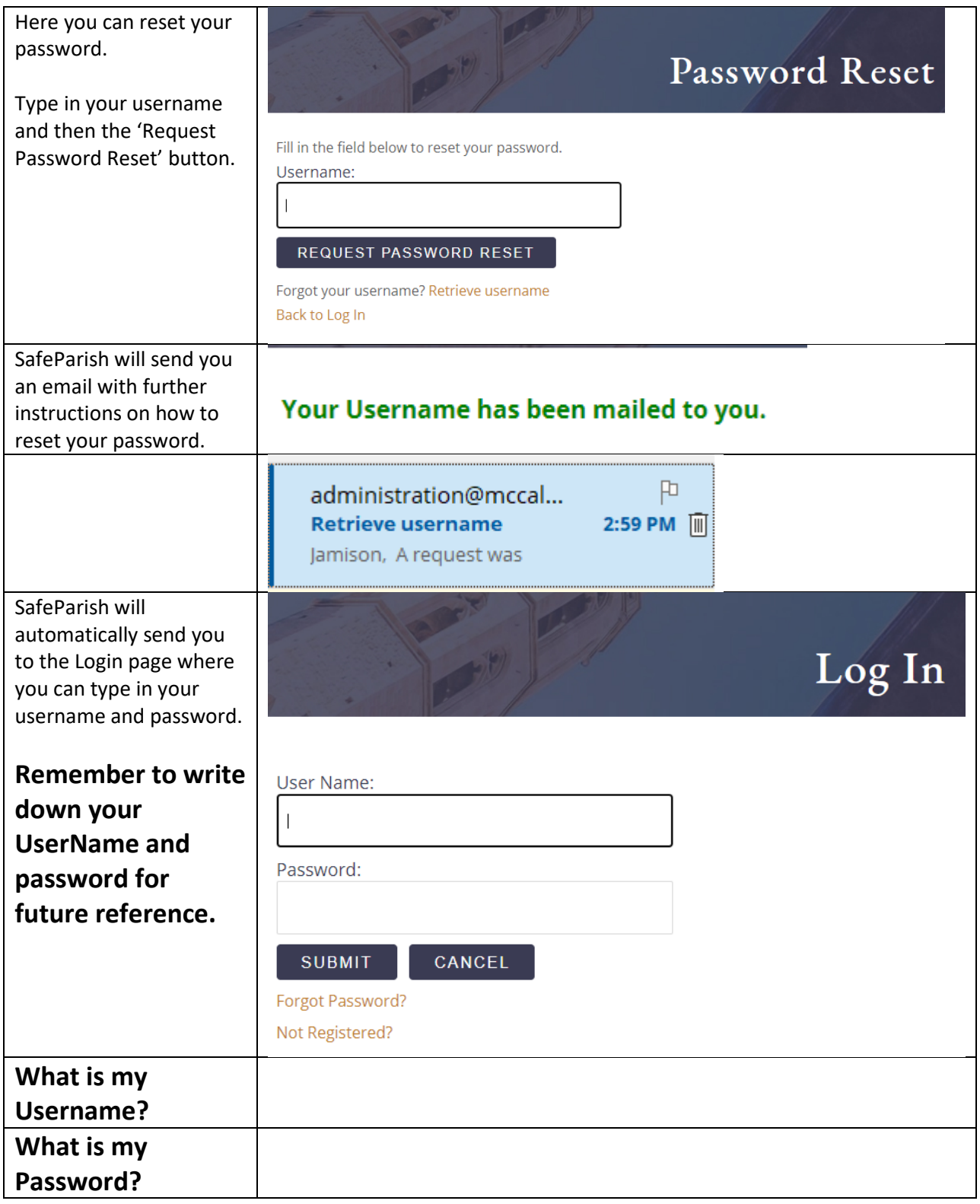

# Making Changes in SafeParish

<span id="page-10-0"></span>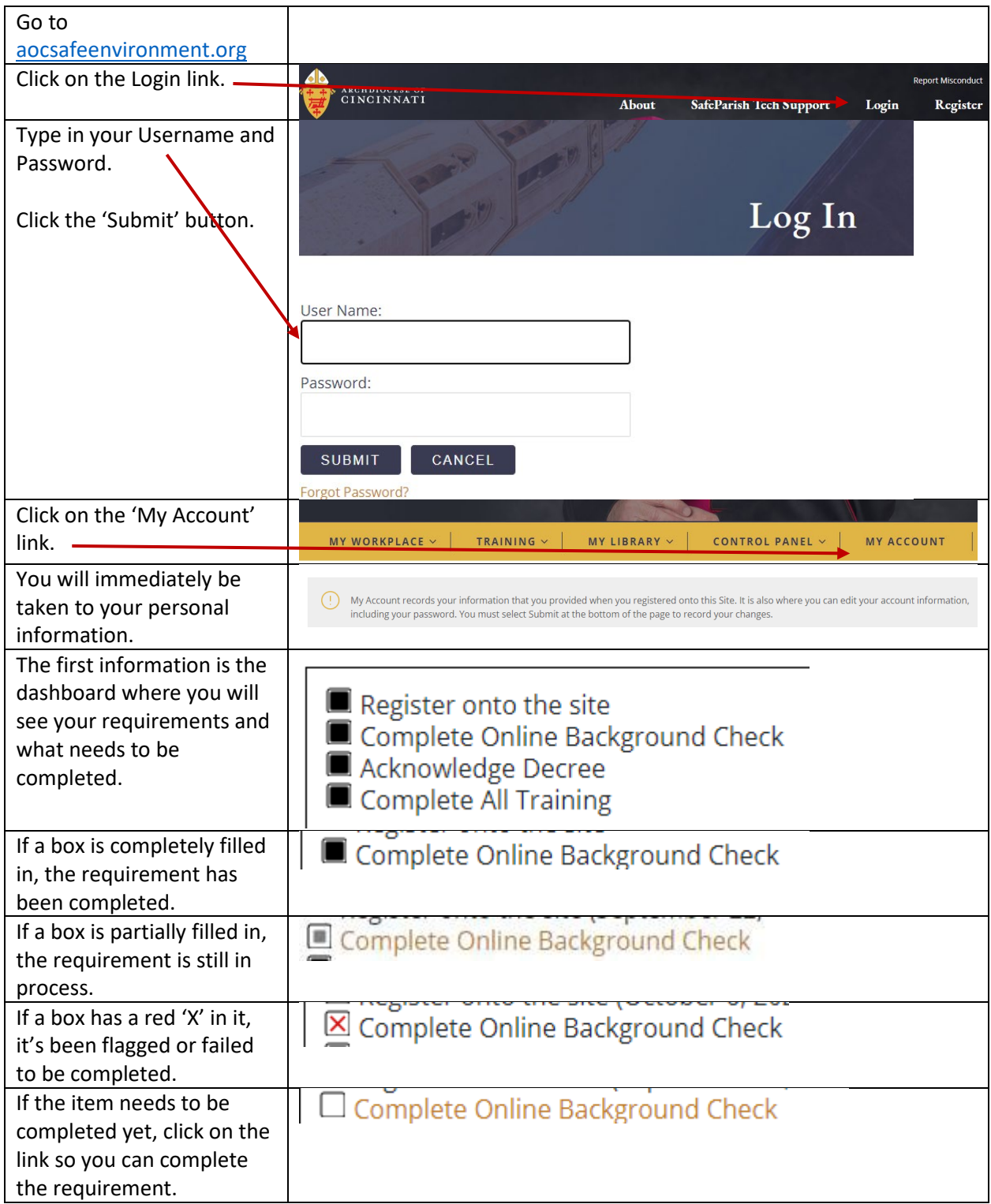

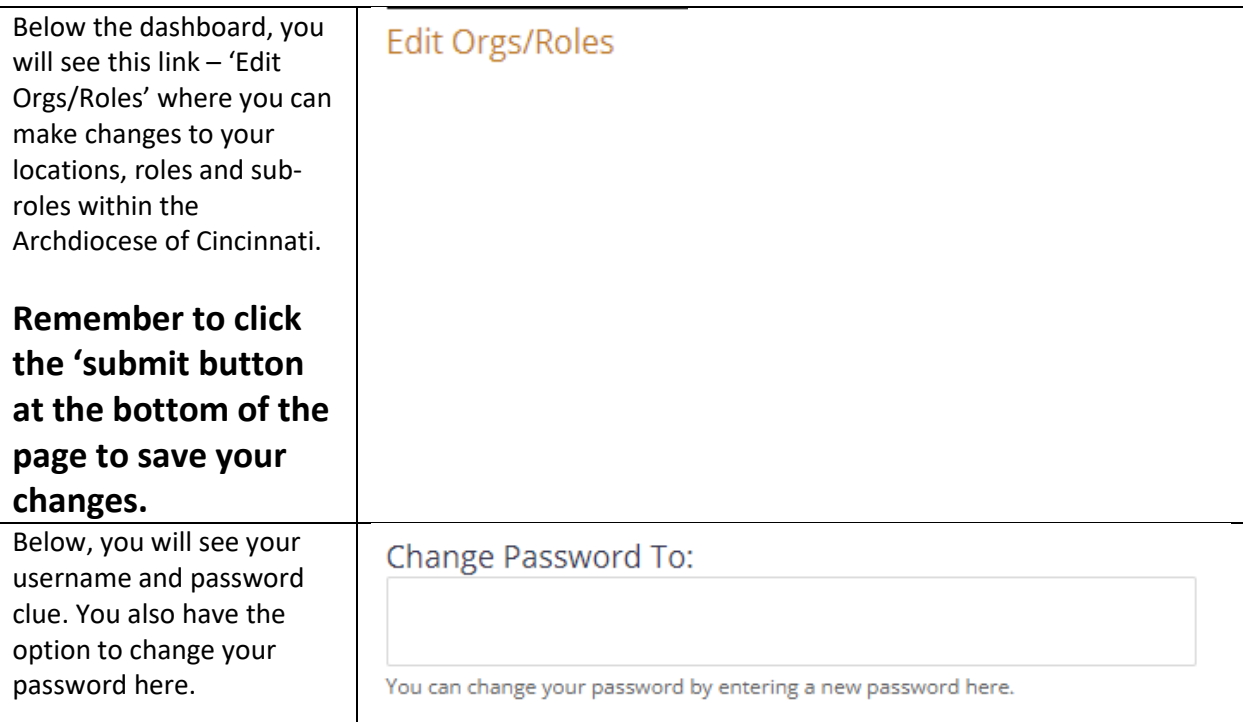

#### **IF YOU CHANGE YOUR PASSWORD BE SURE TO WRITE IT DOWN FOR FUTURE REFERENCE AND REMOVE YOUR PREVIOUS PASSWORD.**

**In addition, you may also want to change your Password Hint to reflect your new password.**

Below this, you will see your personal information. Here you can make any necessary changes.

#### **IF you have made any changes on this page, be sure to click the 'Submit' button at the bottom of the page to safe your changes.**

**If you would like to keep your original information, click the 'Cancel' button at the bottom of the page to remove your changes.**

# Watching the Quarterly Bulletins

<span id="page-12-0"></span>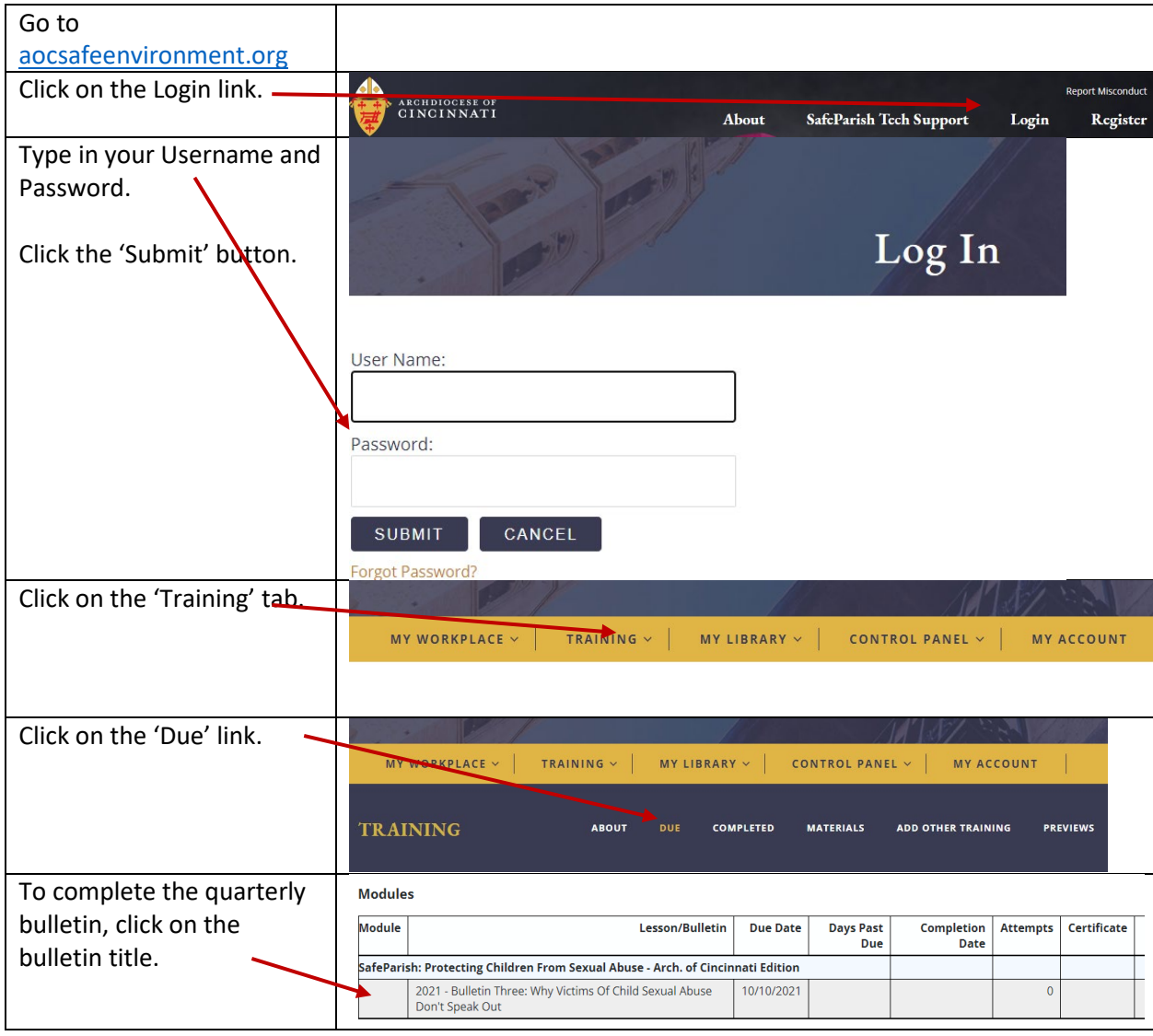

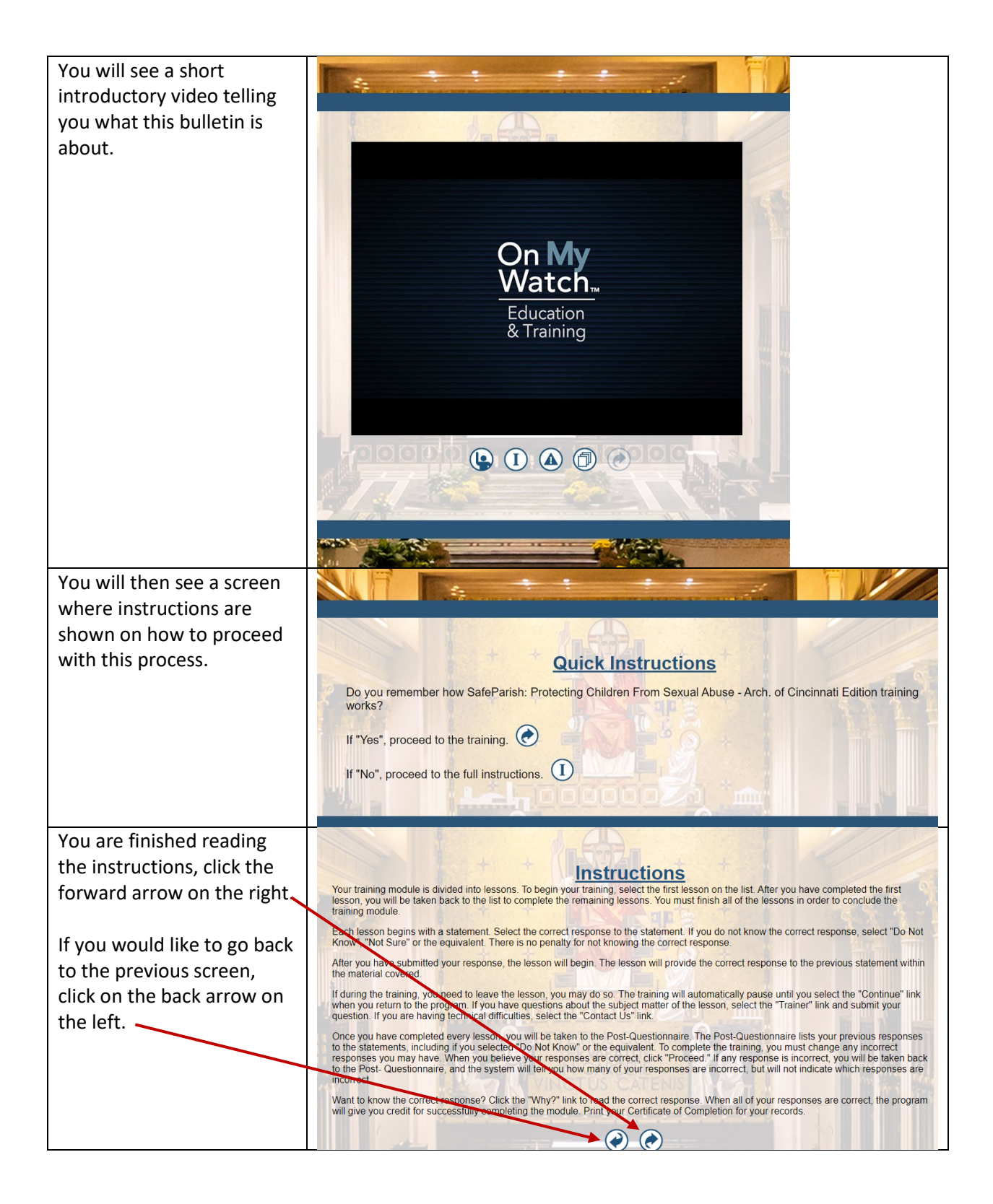

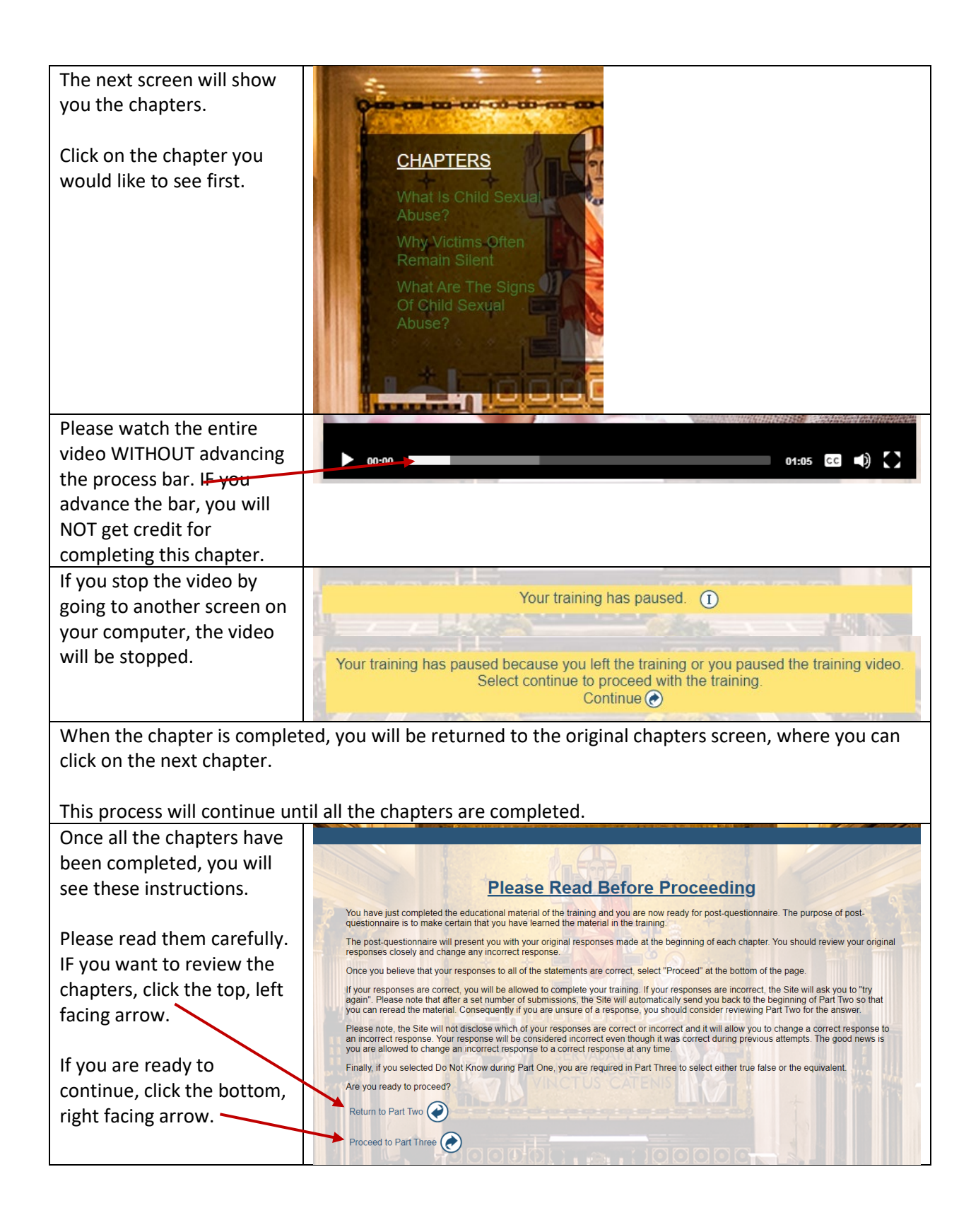

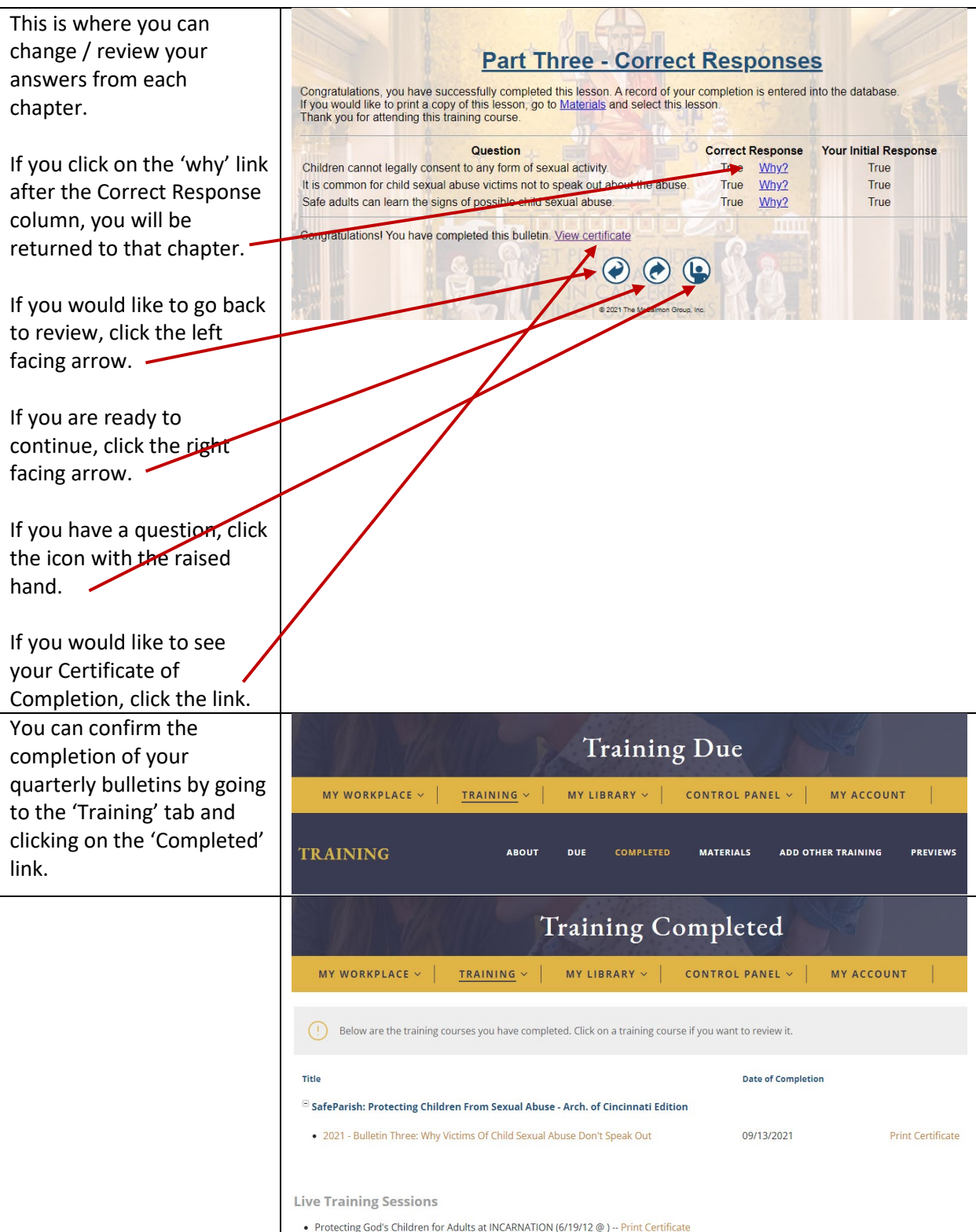